NZM-XATS-C… Automatic Transfer Switch-Controller Modbus® Communication Protocol

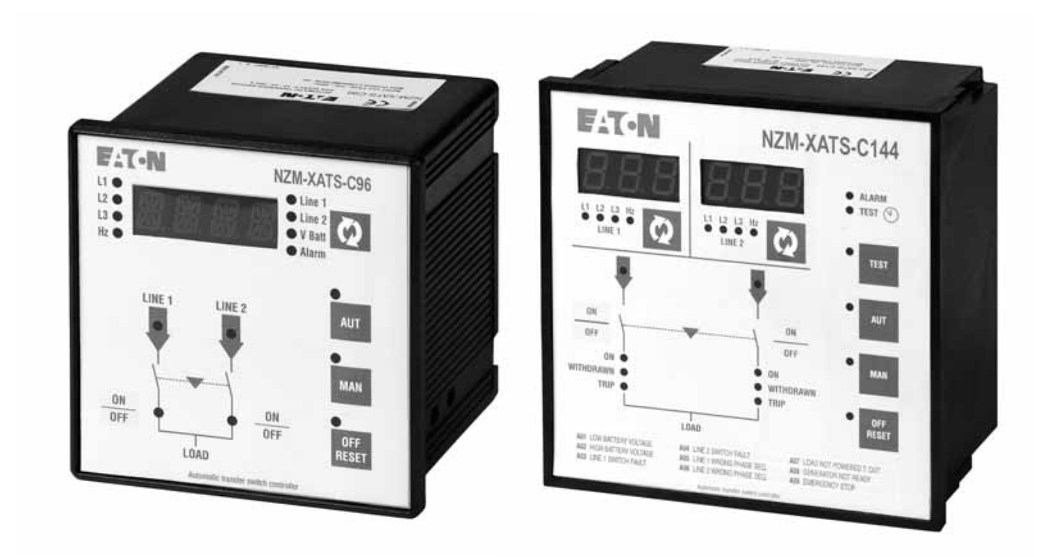

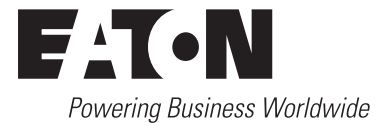

All brand and product names are trademarks or registered trademarks of the owner concerned.

Emergency On Call Service [Please call your local representative:](http://www.eaton.com/moeller/aftersales) http://www.eaton.com/moeller/aftersales or [Hotline of the After Sales Service:](mailto:fieldservice@moeller.net?subject=Urgent Service Request) +49 (0) 180 5 223822 (de, en) AfterSalesEGBonn@eaton.com

#### **Original operating instructions**

The German-language edition of this document is the original operating manual.

#### **Translation of the original operating manual**

All editions of this document other than those in German language are translations of the original German manual.

1<sup>st</sup> published 2012, edition date 09/11, © 2012 by Eaton Industries GmbH, 53105 Bonn

Production: DHW Translation: globaldocs GmbH

All rights reserved, including those of the translation.

No part of this manual may be reproduced in any form (printed, photocopy, microfilm or any other process) or processed, duplicated or distributed by means of electronic systems without written permission of Eaton Industries GmbH, Bonn.

Subject to alteration without notice.

Printed on bleached cellulose. 100 % free from chlorine and acid.

# **Content**

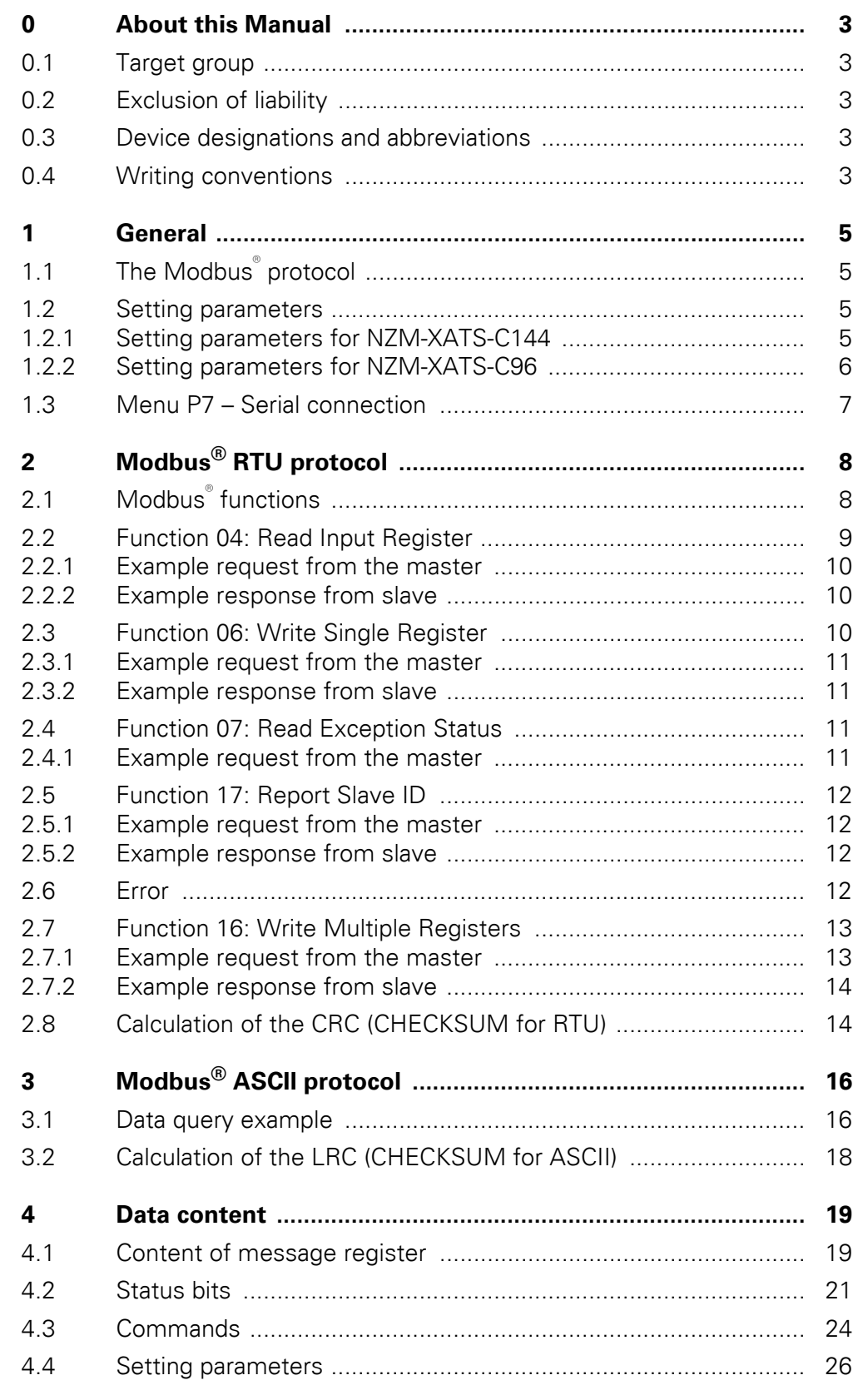

#### Content

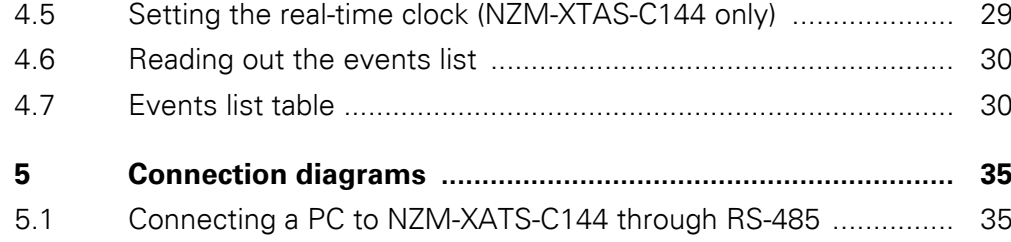

# <span id="page-4-0"></span>**0 About this Manual**

This manual describes the installation, programming and commissioning of communication protocols Modbus RTU® and Modbus ASCII® for NZM-XATS-C96 and NZM-XATS-C144.

The current edition of this manual in other languages can be obtained from the Internet: www.moeller.net/support.

#### <span id="page-4-1"></span>**0.1 Target group**

An NZM-XATS-C… must be installed and connected only by qualified electricians or other persons familiar with the installation of electrical equipment.

#### <span id="page-4-2"></span>**0.2 Exclusion of liability**

In the event of improper use the manufacturer accepts no liability for the device's electrical safety.

The products described in this document are subject to change. The descriptions and data in the catalog are therefore not binding.

#### <span id="page-4-3"></span>**0.3 Device designations and abbreviations**

The following terms are used for device models if the description applies to all of these models: NZM-XATS-C… for NZM-XATS-C96 and NZM-XATS-C144

The following abbreviations are used: LSB = Least Significant Byte MSB = Most Significant Byte

#### <span id="page-4-4"></span>**0.4 Writing conventions**

The symbols used in this manual have the following meanings:

▶ indicates actions to be taken.

#### *NOTICE*

Warns about the possibility of material damage.

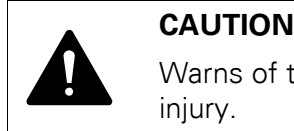

Warns of the possibility of hazardous situations that can cause injury.

**WARNING**<br>Warns of the Warns of the Warns of the Warns of the Warns of the Warns of the Warns of the Warns of the Warns of the Warns of the Warns of the Warns of the Warns of the Warns of the Warns of the Warns of the Warn Warns of the possibility of hazardous situations that could result in serious injury or even death.

**DANGER**<br>Warns of<br>death. Warns of hazardous situations that result in serious injury or death.

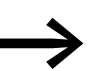

Draws your attention to useful or additional information.

For clarity, the name of the current chapter is shown in the first headline and the name of the current section in the second headline.

# <span id="page-6-0"></span>**1 General**

## <span id="page-6-1"></span>**1.1 The Modbus® protocol**

NZM-XATS-C… Automatic Transfer Switch-Controllers support communication protocols Modbus® RTU and Modbus® ASCII through serial RS-232 and – in the case of NZM-XATS-C144 – RS-485 interfaces.

In conjunction with application-specific software NZM-XATS-CSOFT, this function allows the use of a third-party standard control and monitoring application (SCADA) or of devices with Modbus® interface – such as PLCs and intelligent terminals – for reading device states and monitoring and controlling NZM-XATS-C….

#### <span id="page-6-2"></span>**1.2 Setting parameters**

To configure the Modbus® protocol, call up menu P7 – serial interface as follows:

#### <span id="page-6-3"></span>**1.2.1 Setting parameters for NZM-XATS-C144**

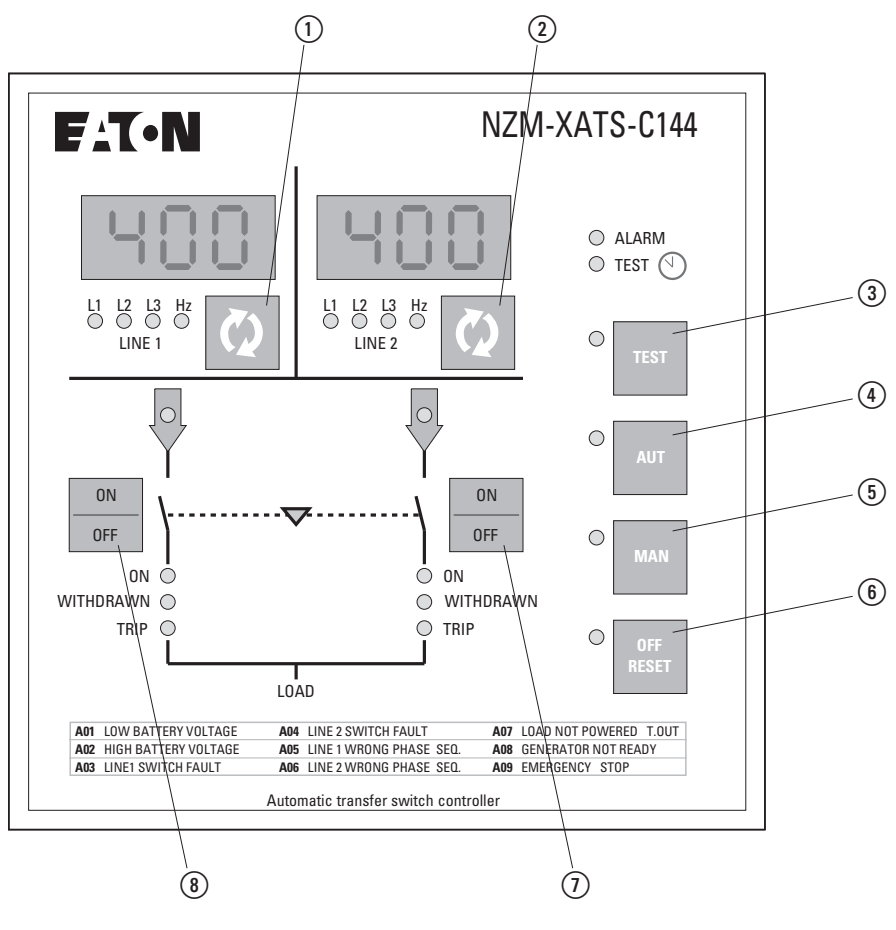

Figure 1: Operator panel of the NZM-XATS-C144

**Manual** 09/11 MN01219007Z-EN www.eaton.com **5**

1 General 1.2 Setting parameters

> When the NZM-XATS-C144 is in OFF–Reset mode, press and hold keys  $(1)$ and (6) at the same time for five seconds.

The display shows the code of the first parameter, P1.01, i.e. menu P1, parameter 01.

To move between the parameters within a menu, use keys  $(1)$  and  $(8)$ .

The parameter designation is shown in the display for LINE 1 and the current setting on the display for LINE 2.

To change the value of the selected parameter, use keys  $(2)$  and  $(7)$ .

The setting is saved automatically when you select another parameter or exit the menu.

To exit the parameter setup menu, press key  $(6)$ .

If you do not press a key for more than two minutes, the device automatically exits the setup menu without saving your changes.

#### <span id="page-7-0"></span>**1.2.2 Setting parameters for NZM-XATS-C96**

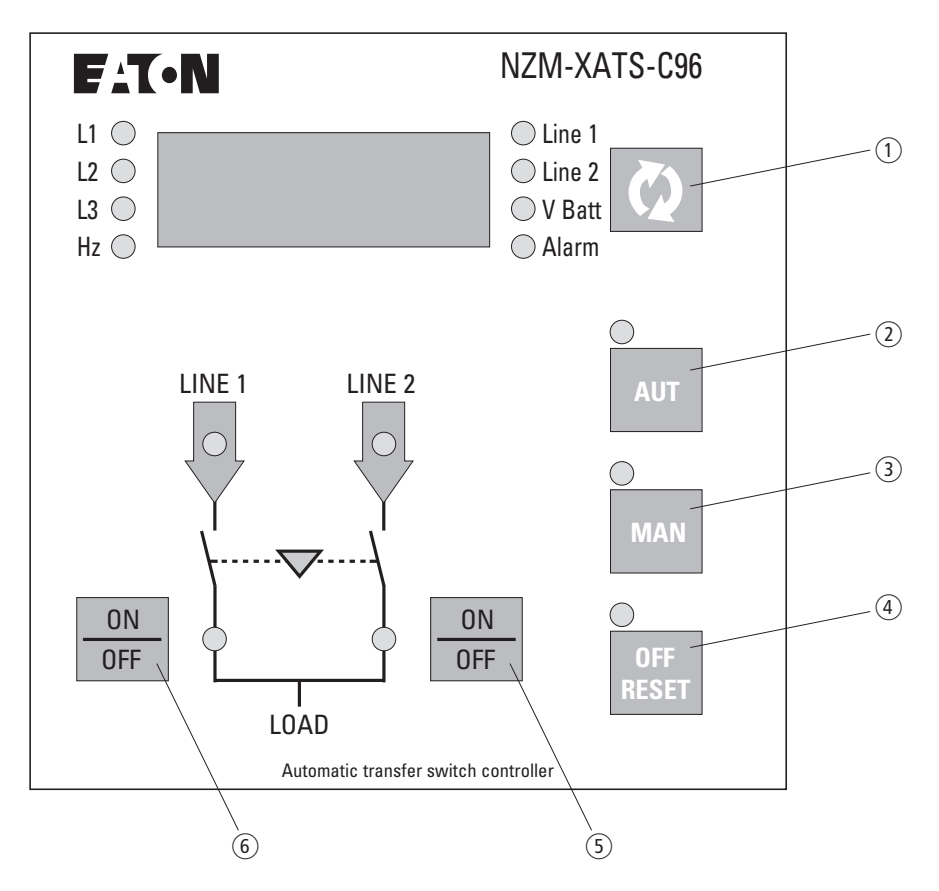

Figure 2: Operator panel of the NZM-XATS-C96

When the NZM-XATS-C96 is in OFF–Reset mode, press and hold keys  $(i)$ and (4) at the same time for five seconds. The SETUP menu appears. Wait a few seconds or press key  $(4)$  to call up the menu.

**6 Manual** 09/11 MN01219007Z-EN www.eaton.com

The display shows the code of the first parameter, P1.01, i.e. menu P1, parameter 01.

To move between the parameters within a menu, use keys  $(1)$  and  $(2)$ .

To select the previous or next menu, use keys  $(5)$  and  $(6)$ .

To switch from the parameter name display to the parameter's value, press  $key(3)$ .

To change the value of the selected parameter, use keys  $(1)$  and  $(2)$ .

To exit the parameter setup menu, press key ④.

To return to the default setting, press keys  $(5)$  and  $(6)$  at the same time.

If you do not press a key for more than two minutes, the device automatically exits the setup menu without saving your changes.

#### <span id="page-8-0"></span>**1.3 Menu P7 – Serial connection**

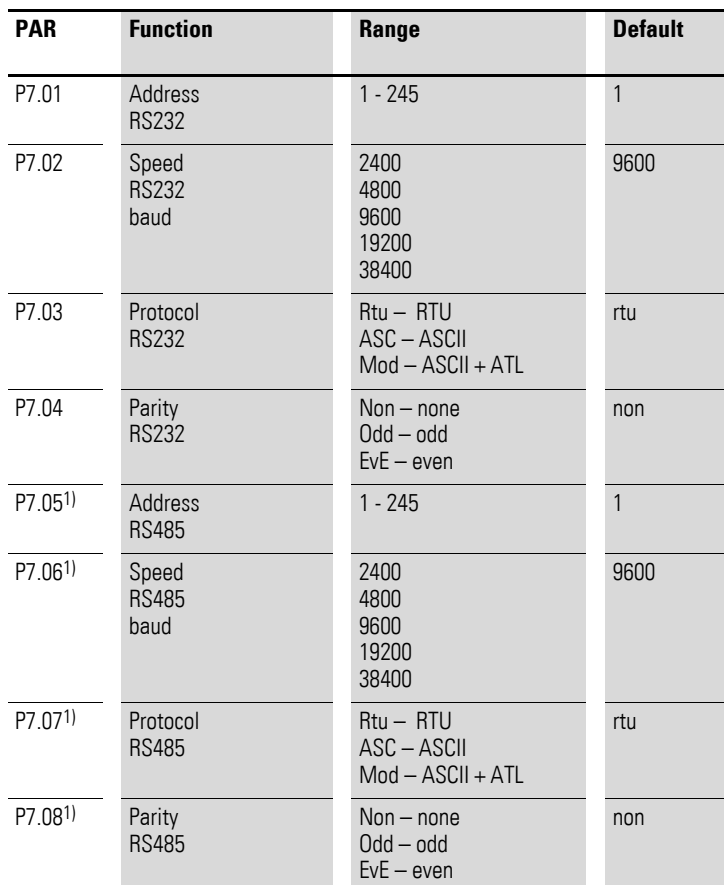

1)Only for NZM-XATS-C144

2 Modbus<sup>®</sup> RTU protocol

# 2.1 Modbus<sup>®</sup> functions

# <span id="page-9-0"></span>**2 Modbus® RTU protocol**

In the Modbus® RTU protocol messages are referred to as frames and have the following structure:

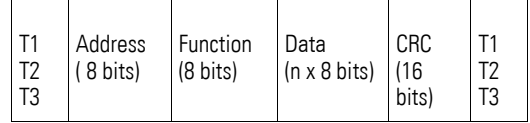

- The Address field contains the address of the slave to which the message is sent.
- The Function field contains the code for the function that the slave is to perform.
- The Data field contains the data sent to the slave or sent by the slave in response to a command.
- On NZM-XATS-C... the Data field can have a length of up to 60 registers of 16 bits (120 bytes) each.
- The CRC field allows master and slave to check for transmission errors. Any frames containing errors are ignored to prevent problems on the master and slave side.
- Sequence T1 T2 T3 corresponds with the time during which no data can be transmitted through the communication bus to allow the connected devices to recognize the end of one frame and the start of the next. This pause in transmissions must have a duration corresponding with at least 3.5 characters.

NZM-XATS-C… measures the time between each two consecutively received characters. If this time exceeds the time required to send 3.5 characters – which depends on the set baud rate – the next character is regarded as the start of a new frame.

# <span id="page-9-1"></span>**2.1 Modbus® functions**

Available functions are:

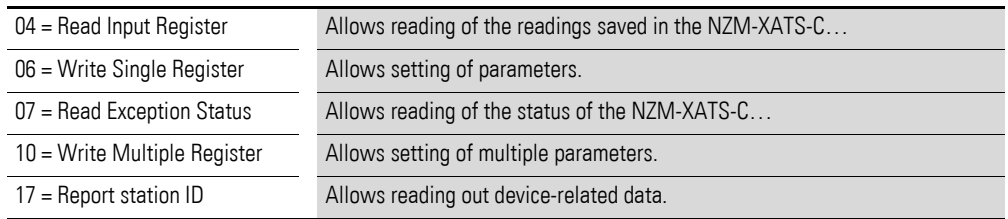

For example, the battery voltage in register 30 ( $1E_{hex}$ ) of the NZM-XATS-C... with address 01 is read out with the following frame:

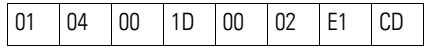

The codes have the following meanings:

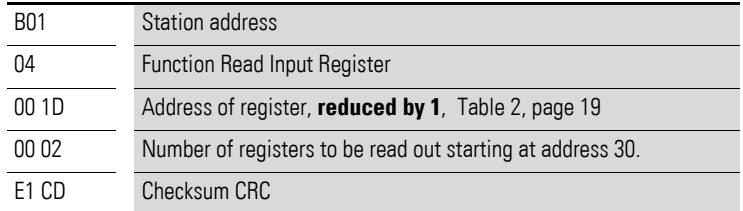

As defined by the Modbus® standard, the address given in the frame is reduced by 1 relative to the address in the table.

The response from the NZM-XATS-C… is:

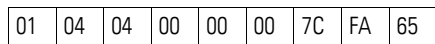

The codes have the following meanings:

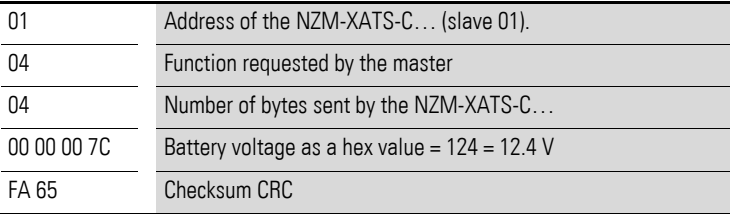

## <span id="page-10-0"></span>**2.2 Function 04: Read Input Register**

Function 04 allows reading out of one or more consecutive variables in memory. The address of each variable is listed in the tables on the last page of these instructions [\(Table 2, page 19](#page-20-2) ff.)

As defined by the Modbus<sup>®</sup> standard, the address given in the frame is reduced by 1 relative to the address in the table.

If the table does not contain the requested address or the number of polled registers exceeds 60, the NZM-XATS-C… returns an error message [\(Table 1, page 12](#page-13-4)).

#### 2 Modbus<sup>®</sup> RTU protocol

2.3 Function 06: Write Single Register

#### <span id="page-11-0"></span>**2.2.1 Example request from the master:**

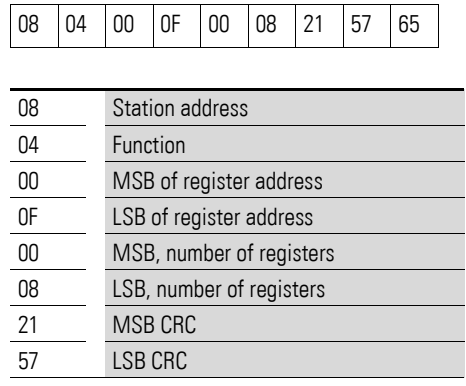

In the example slave number 8 requests 8 consecutive registers starting with address  $10_{hex}$  (OF<sub>hex</sub> + 01<sub>hex</sub>).

Accordingly, register  $10<sub>hex</sub>$  to  $17<sub>hex</sub>$  are read out. The command always ends with the CRC checksum.

#### <span id="page-11-1"></span>**2.2.2 Example response from slave:**

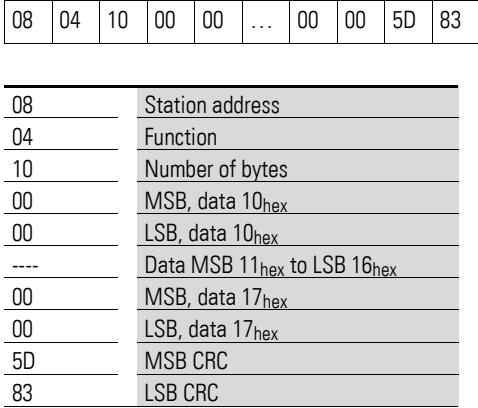

The reply always consists of the slave's address, the function requested by the master and the data from the requested registers. The response always ends with the CRC checksum.

## <span id="page-11-2"></span>**2.3 Function 06: Write Single Register**

This function allows writing to registers with an address above 1000<sub>hex</sub>. It can be used, for example, to set the setup parameters. If the set value does not lie between the min. and max. values in the table, the NZM-XATS-C… responds with an error message. If a parameter at a non-existent address is requested, an error message is also returned. The valid ranges for each parameter are listed in the tables below [\(Table 17, page 26](#page-27-1) to [Table 18,](#page-30-1)  [page 29](#page-30-1)).

Function 06 can also be used to execute commands, for example a switch from automatic to manual or vice versa. The addresses and values listed in the table below apply [\(Table 13, page 24\)](#page-25-1).

### <span id="page-12-0"></span>**2.3.1 Example request from the master:**

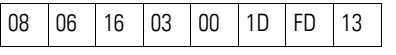

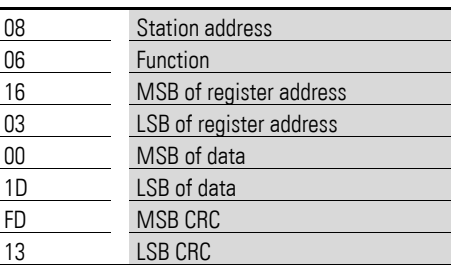

## <span id="page-12-1"></span>**2.3.2 Example response from slave:**

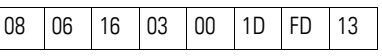

The response is an echo of the request, i.e. the slave transmits the address of the value to be changed or the parameter's new value.

#### <span id="page-12-2"></span>**2.4 Function 07: Read Exception Status**

This function allows reading of the current status of an NZM-XATS-C….

### <span id="page-12-3"></span>**2.4.1 Example request from the master:**

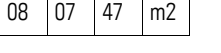

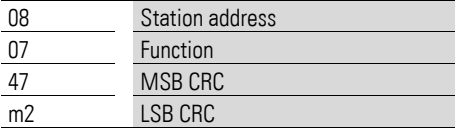

The table below lists the meanings of the byte that the NZM-XATS-C… sends as its reply:

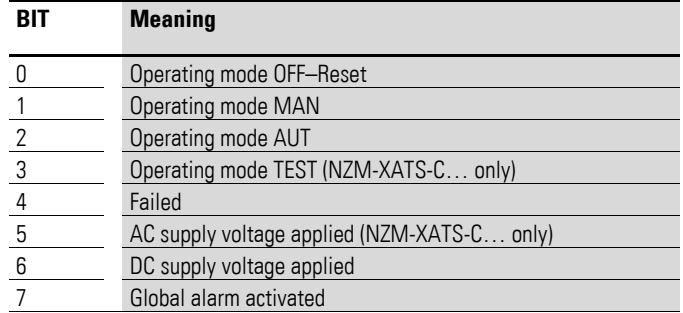

2 Modbus<sup>®</sup> RTU protocol

2.5 Function 17: Report Slave ID

# <span id="page-13-0"></span>**2.5 Function 17: Report Slave ID**

With this function the slave type can be determined.

# <span id="page-13-1"></span>**2.5.1 Example request from the master:**

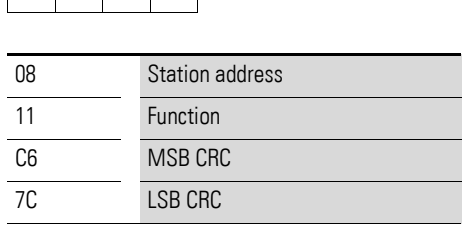

08 11 04 60 04 00 01 … …

08 11 C6 7C

## <span id="page-13-2"></span>**2.5.2 Example response from slave:**

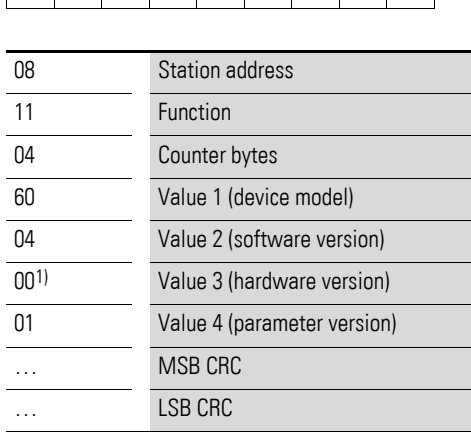

 $1)$  60<sub>hex</sub> = NZM-XATS-C96, 61<sub>hex</sub> = NZM-XATS-C144

## <span id="page-13-3"></span>**2.6 Error**

If the slave receives a corrupt frame, it sends a message to the master consisting of the requested function in OR with 80<sub>hex</sub>, followed by an error code.

The error codes the slave sends to the master are summarized in the table below.

<span id="page-13-4"></span>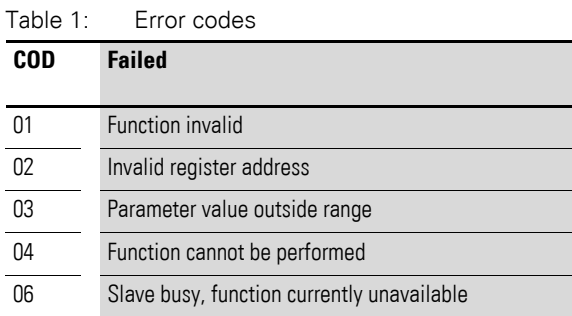

# 2 Modbus<sup>®</sup> RTU protocol 2.7 Function 16: Write Multiple Registers

# <span id="page-14-0"></span>**2.7 Function 16: Write Multiple Registers**

With this function several consecutive parameters or parameters consisting of more than two bytes can be changed. The address and valid range for each parameter are listed in the table below  $\leftrightarrow$  [Section "2.1 Modbus](#page-9-1)" func[tions", page 8](#page-9-1)).

## <span id="page-14-1"></span>**2.7.1 Example request from the master:**

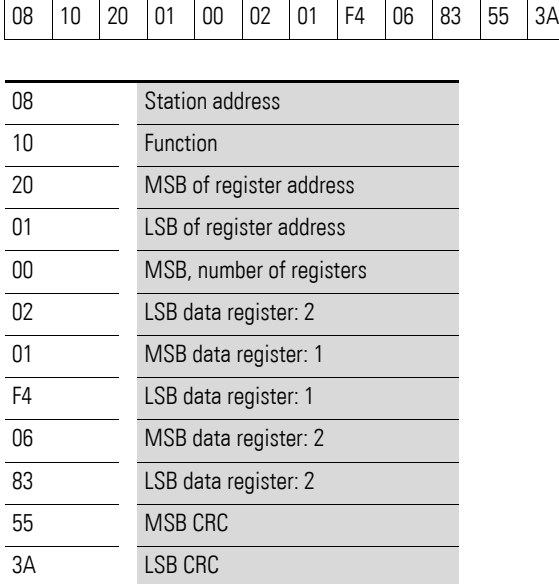

# 2 Modbus<sup>®</sup> RTU protocol

2.8 Calculation of the CRC (CHECKSUM for RTU)

# <span id="page-15-0"></span>**2.7.2 Example response from slave:**

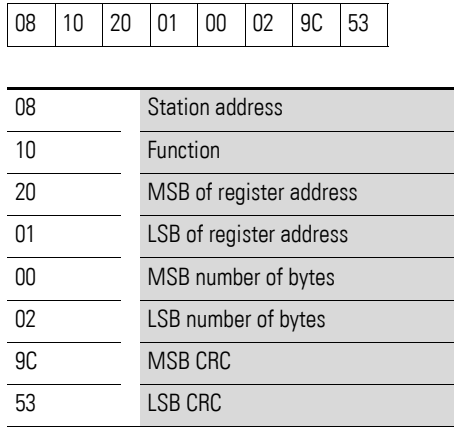

# <span id="page-15-1"></span>**2.8 Calculation of the CRC (CHECKSUM for RTU)**

Calculation example:

Data transmission block = frame =  $0207<sub>hex</sub>$ 

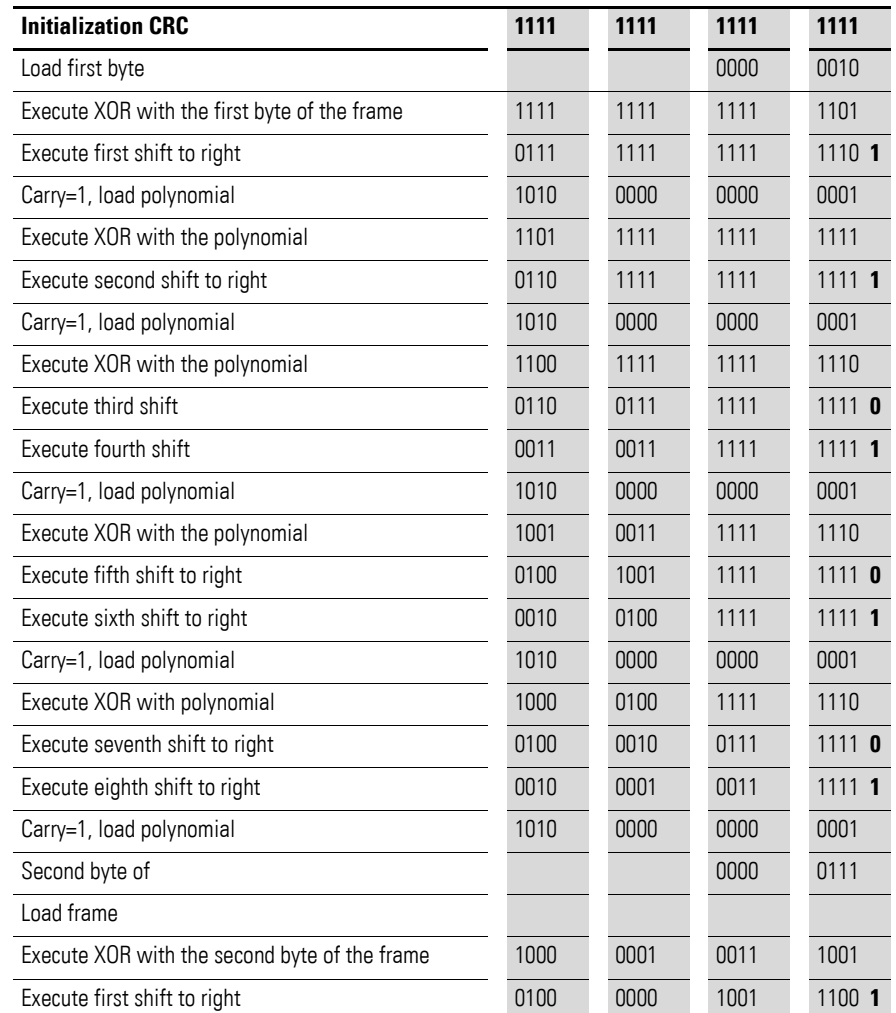

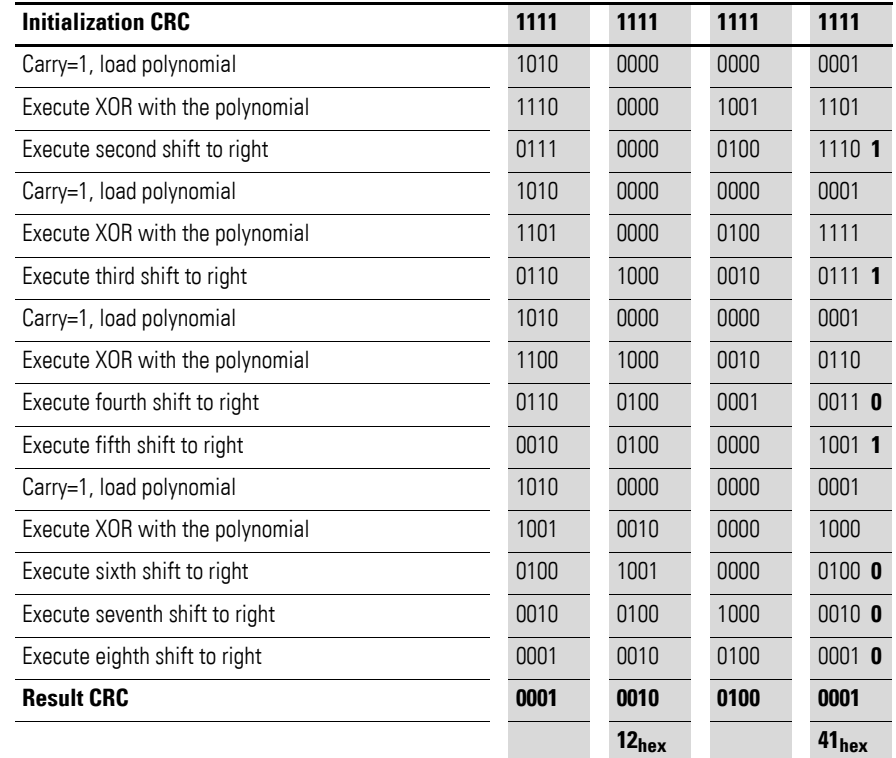

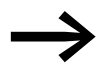

Byte  $41_{\text{hex}}$  is transmitted first (even if it is the LSB); then  $12_{\text{hex}}$ is sent.

3 Modbus<sup>®</sup> ASCII protocol

# 3.1 Data query example

# <span id="page-17-0"></span>**3 Modbus® ASCII protocol**

The Modbus® ASCII protocol is generally used for applications in which several modems are used for communications.

The available functions and addresses correspond with those of the RTU version except that the characters are transmitted as ASCII and the frame end is not defined by a transmission pause but by a CR LF (carriage return, line feed).

If parameter P7.04 and/or P7.07 is set to Modbus® ASCII protocol, the frames have the following structure:

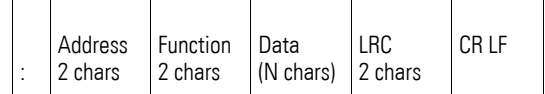

- The Address field contains the address of the slave to which the message is sent.
- The Function field contains the code for the function that the slave is to perform.
- The Data field contains the data sent to the slave or sent by the slave in response to a command. The greatest permissible length is 60 consecutive registers.
- The LRC field allows master and slave to check for transmission errors. Any frames containing errors are ignored to prevent problems on the master and slave side.
- The message always ends with CR LF (carriage return, line feed) (0D 0A).

#### <span id="page-17-1"></span>**3.1 Data query example**

For example, the phase-to-phase voltage from register 04 (04 $_{\text{hex}}$ ) of the NZM-XATS-C… with address 8 is read out with the following frame:

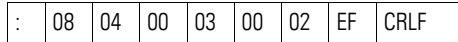

The codes have the following meanings:

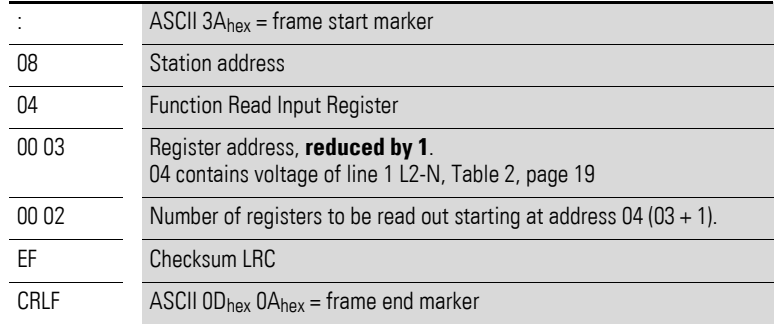

The response from the NZM-XATS-C… is:

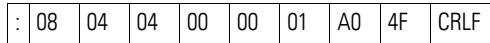

The codes have the following meanings:

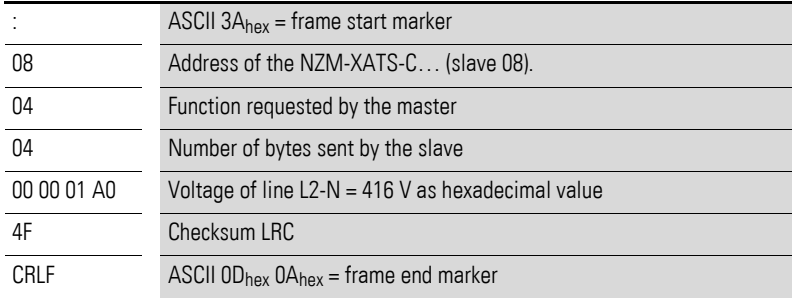

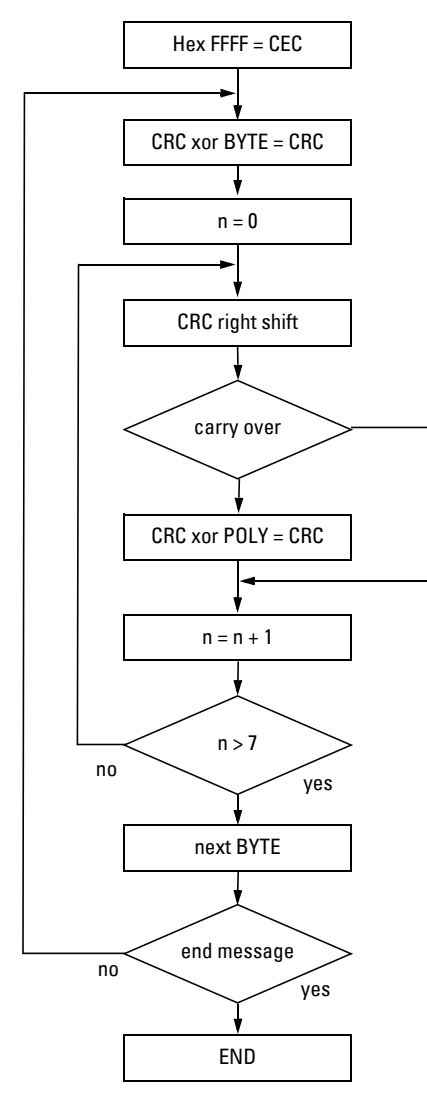

Figure 3: Algorithm for calculating the CRC

**Manual** 09/11 MN01219007Z-EN www.eaton.com **17**

3 Modbus<sup>®</sup> ASCII protocol

3.2 Calculation of the LRC (CHECKSUM for ASCII)

# <span id="page-19-0"></span>**3.2 Calculation of the LRC (CHECKSUM for ASCII)**

Calculation example:

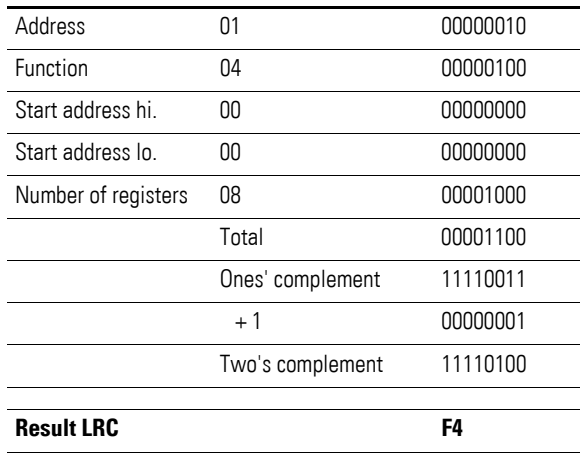

# <span id="page-20-0"></span>**4 Data content**

# <span id="page-20-1"></span>**4.1 Content of message register**

<span id="page-20-2"></span>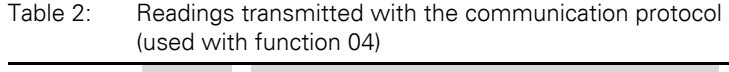

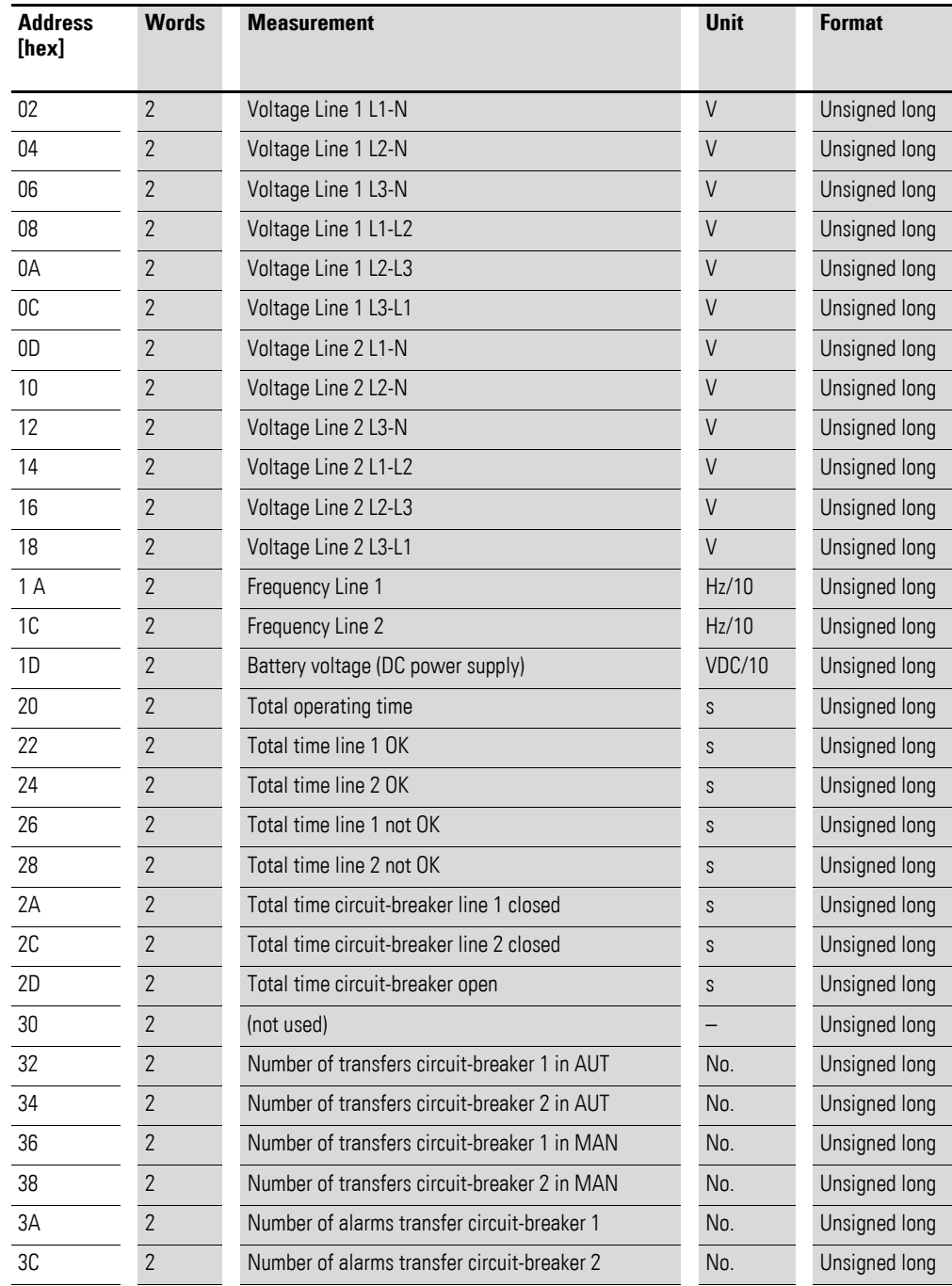

## 4 Data content

4.1 Content of message register

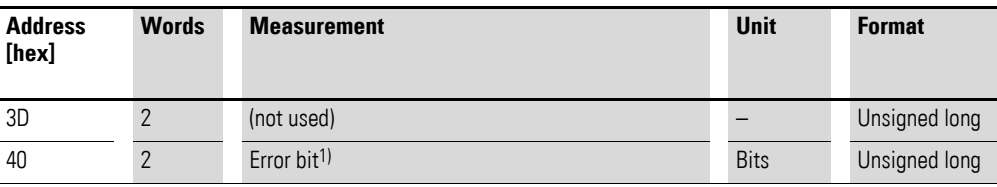

<sup>1)</sup> When the words at address  $40_{hex}$  are read out, 32 bits with the following meaning are output (Table 3, [page 20\)](#page-21-0).

| <b>Bit</b>     | Code | <b>Alarm</b>                                     |
|----------------|------|--------------------------------------------------|
| 0              | A01  | Battery voltage too low                          |
| 1              | A02  | Battery voltage too high                         |
| $\overline{2}$ | A03  | Timeout, transfer device line 1                  |
| 3              | A04  | Timeout, transfer device line 2                  |
| 4              | A05  | Incorrect phase sequence, line 1                 |
| 5              | A06  | Incorrect phase sequence, line 2                 |
| 6              | A07  | Timeout, consumer without power                  |
| $\overline{7}$ | A08  | Generator not available                          |
| 8              | A09  | Emergency                                        |
| 9              |      | (not used)                                       |
| 10             |      | Circuit-breaker line 1 tripped (trip)            |
| 11             |      | Circuit-breaker 1 withdrawn (NZM-XATS-C144 only) |
| 12             |      | Circuit-breaker line 2 tripped (trip)            |
| 13             |      | Circuit-breaker 2 withdrawn (NZM-XATS-C144 only) |
| $14 - 31$      |      | (not used)                                       |

<span id="page-21-0"></span>Table 3: Meaning of error bits of address  $40<sub>hex</sub>$ 

# <span id="page-22-0"></span>**4.2 Status bits**

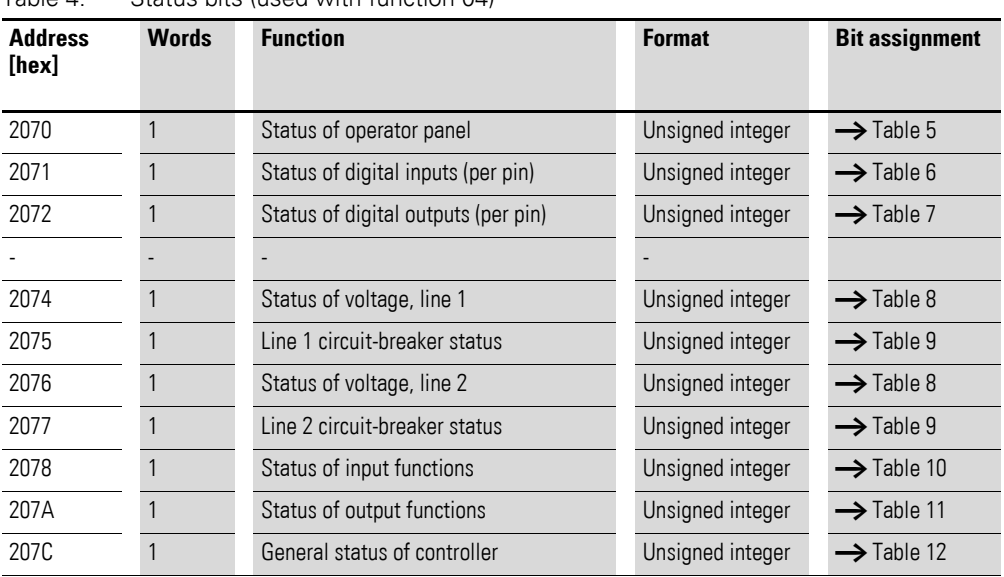

#### Table 4: Status bits (used with function 04)

#### <span id="page-22-1"></span>Table 5: Meaning of bits from address 2070<sub>hex</sub>

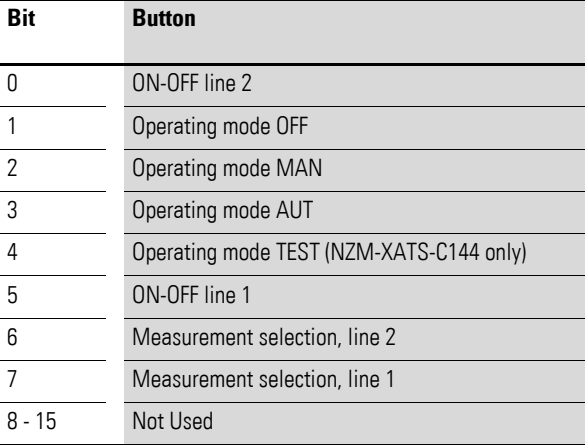

<span id="page-22-2"></span>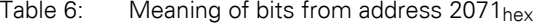

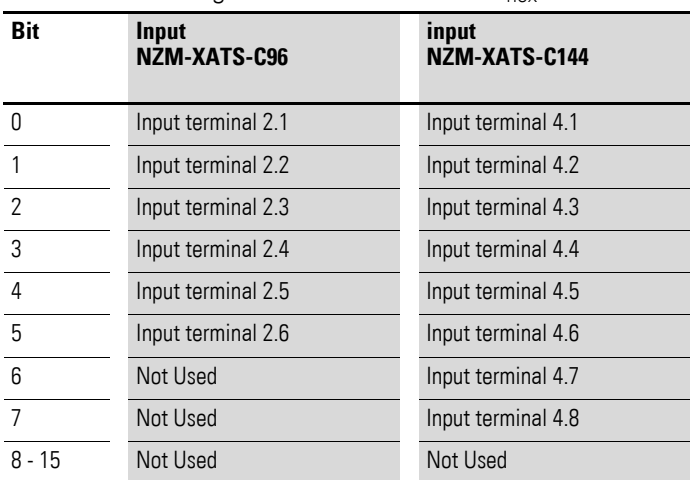

# 4 Data content 4.2 Status bits

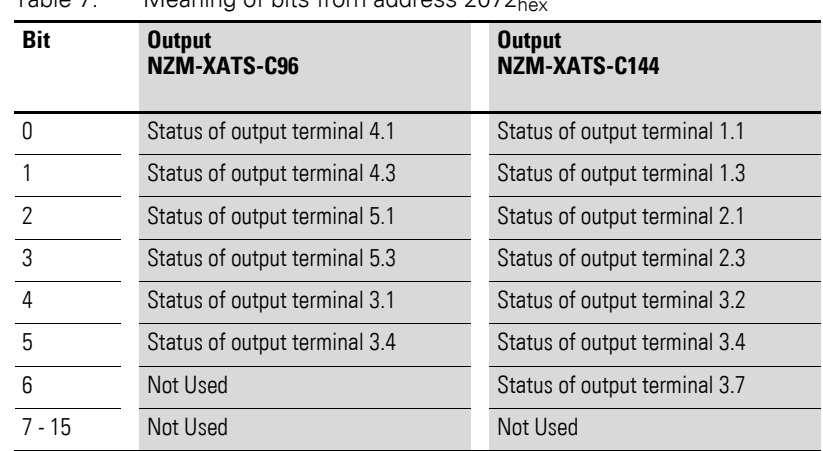

#### <span id="page-23-0"></span>Table 7: Meaning of bits from address  $2072<sub>b</sub>$

<span id="page-23-1"></span>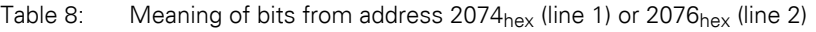

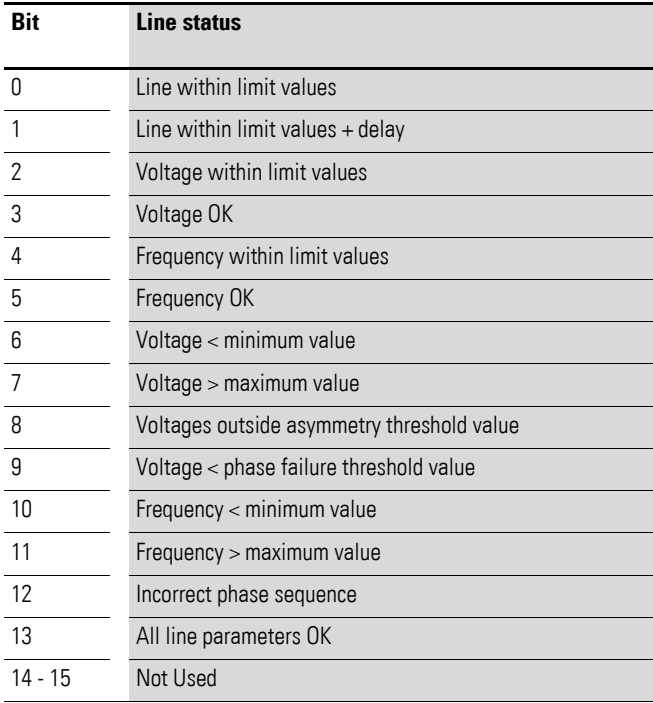

<span id="page-23-2"></span>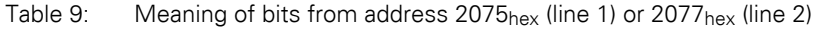

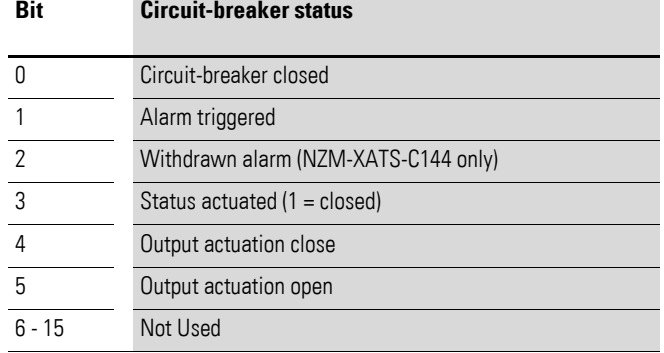

| <b>Bit</b> | <b>Status of input functions</b>                      |
|------------|-------------------------------------------------------|
| 0          | Line 1 switching device closed                        |
| 1          | Circuit-breaker line 1 tripped (trip)                 |
| 2          | Circuit-breaker line 1 withdrawn (NZM-XATS-C144 only) |
| 3          | Line 2 switching device closed                        |
| 4          | Circuit-breaker line 2 tripped (trip)                 |
| 5          | Circuit-breaker line 2 withdrawn (NZM-XATS-C144 only) |
| 6          | Forced transfer to standby line                       |
| 7          | Automatic transfer to main supply inhibited           |
| 8          | Emergency-Stop actuators                              |
| 9          | Start generator                                       |
| 10         | Generator 1 ready                                     |
| 11         | Generator 2 ready                                     |
| 12         | Keypad lock                                           |
| 13         | Programming lock                                      |
| 14         | Standby (as of SW version 08)                         |
| 15         | Not Used                                              |

<span id="page-24-0"></span>Table 10: Meaning of bits from address 2078hex

<span id="page-24-1"></span>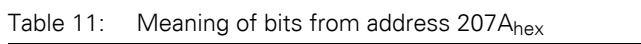

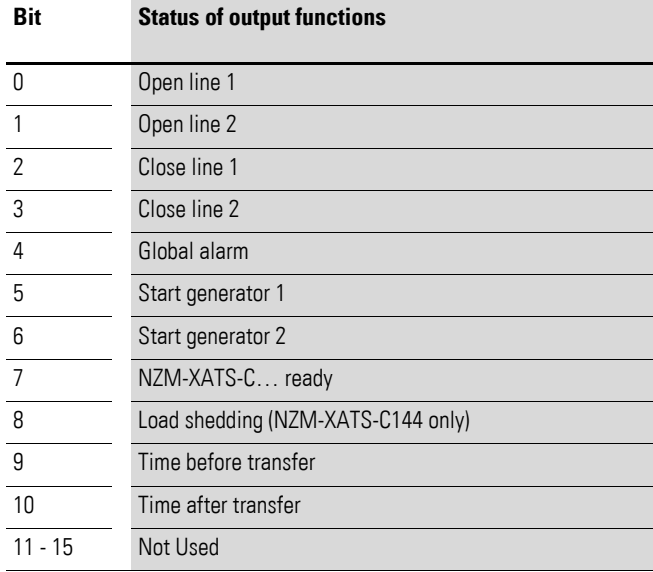

## 4 Data content 4.3 Commands

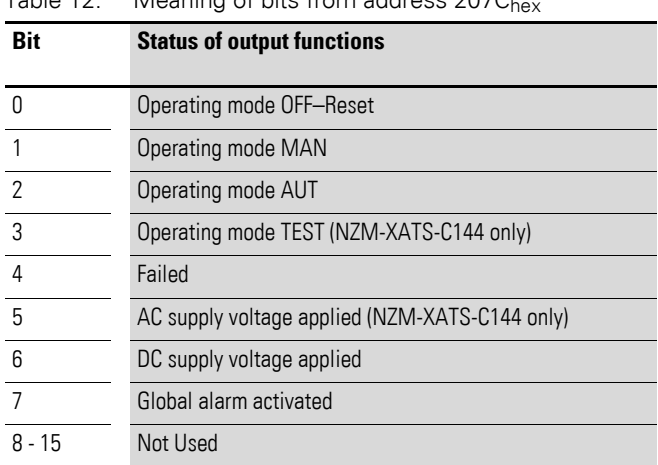

#### <span id="page-25-2"></span>Table 12: Meaning of bits from address  $207C<sub>k</sub>$

## <span id="page-25-0"></span>**4.3 Commands**

| aule To.<br>CONTINUATIOS OF TUNCHON OO |              |                                              |                  |                        |
|----------------------------------------|--------------|----------------------------------------------|------------------|------------------------|
| <b>Address</b><br>[hex]                | <b>Words</b> | <b>Function</b>                              | <b>Format</b>    | Value                  |
| 2F00                                   |              | Change operating mode                        | Unsigned integer | $\rightarrow$ Table 14 |
| 2F01                                   |              | Reset device (warm boot)                     | Unsigned integer | 01                     |
| 2F02                                   |              | Reset all setup parameters to default values | Unsigned integer | 01                     |
| 2F03                                   |              | Save parameters to EEPROM                    | Unsigned integer | AA                     |
| 2F04                                   |              | Reset counter                                | Unsigned integer | FF                     |
| 2F05                                   |              | Reset operations counter                     | Unsigned integer | FF                     |
| 2F06                                   |              | Reset event memory                           | Unsigned integer | 01                     |
| 2F07                                   |              | Save calendar clock settings                 | Unsigned integer | 01                     |
| 2F08                                   |              | Keypad lock ON/OFF                           | Unsigned integer | $\rightarrow$ Table 15 |
| 2FOD                                   |              | Simulation of operator panel key actuation   | Unsigned integer | $\rightarrow$ Table 16 |

<span id="page-25-1"></span>Table 13: Commands of function 06

<span id="page-25-3"></span>Table 14: Values to be written to address  $2F00_{hex}$  to receive the required functions.<br>Value

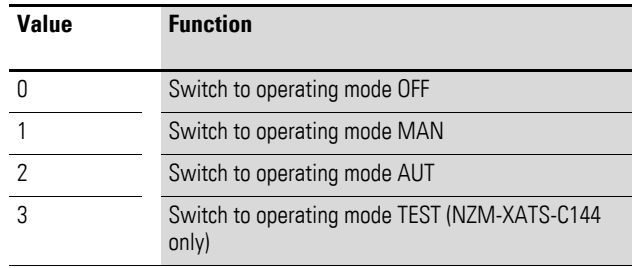

<span id="page-25-4"></span>Table 15: Values to be written to address 2F08<sub>hex</sub> to receive the required functions.

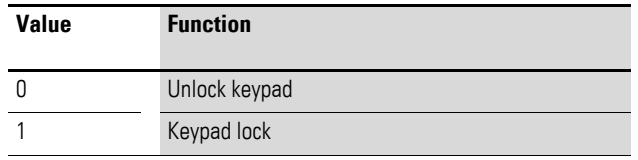

| Bit            | <b>Keystroke simulation</b>              |  |
|----------------|------------------------------------------|--|
|                | Transfer line 2                          |  |
| 1              | Operating mode OFF                       |  |
| $\overline{2}$ | <b>Operating mode MAN</b>                |  |
| 3              | Operating mode AUT                       |  |
| $\overline{4}$ | Operating mode TEST (NZM-XATS-C144 only) |  |
| 5              | Transfer line 1                          |  |
| 6              | Measurement selection, line 2            |  |
|                | Measurement selection, line 1            |  |
| 8 - 15         | Not Used                                 |  |

<span id="page-26-0"></span>Table 16: Positions of bits of the value to be written to address  $2F0D_{hex}$  to receive the required functions.

#### 4.4 Setting parameters

## <span id="page-27-0"></span>**4.4 Setting parameters**

With the Modbus<sup>®</sup> protocol the parameters available through the menus can be accessed. The tables below list the setting ranges in numerical form. To help you correctly interpret the correspondence the numerical value and the selected function and/or unit of measurement, please use the manuals for the NZM-XATS-C….

Changes in the Setup menu take effect when the changed values are saved to EEPROM with command 2F03hex [\(Table 13, page 24](#page-25-1)).

| <b>Address</b><br>[hex] | <b>Words</b> | <b>Parameter</b>                                 | Range          | <b>Format</b>    |
|-------------------------|--------------|--------------------------------------------------|----------------|------------------|
| 3000                    |              | P1.01 Rated operating voltage                    | $100 - 690$    | Unsigned integer |
| 3001                    | $\mathbf{1}$ | P1.02 Voltage ratio TV                           | 100 - 999      | Unsigned integer |
| 3002                    | $\mathbf{1}$ | P1.03 Connection type                            | $0 - 31$       | Unsigned integer |
| 3003                    | 1            | P1.04 Monitoring voltage                         | $0 - 21$       | Unsigned integer |
| 3004                    |              | P1.05 Rated frequency                            | $0 - 11$       | Unsigned integer |
| 3005                    |              | P1.06 Rated operational battery voltage          | $0 - 31$       | Unsigned integer |
| 3100                    |              | P2.01 Transfer type                              | $0 - 21$       | Unsigned integer |
| 3101                    |              | P2.02 Phase sequence measurement                 | $0 - 21$       | Unsigned integer |
| 3102                    |              | P2.03 Main line selection                        | $(0 - 11)$     | Unsigned integer |
| 3103                    |              | P2.04 Interlock time line1-->line2               | $1 - 900$      | Unsigned integer |
| 3104                    | 1            | P2.05 Interlock time line2-->line1               | $1 - 900$      | Unsigned integer |
| 3105                    |              | P <sub>2.06</sub> Transfer behavior              | $0 - 11$       | Unsigned integer |
| 3106                    |              | P2.07 Actuation type                             | $0 - 21$       | Unsigned integer |
| 3107                    |              | P2.08 Maximum time for circuit-breaker actuation | $1 - 900$      | Unsigned integer |
| 3108                    |              | P2.09 Open pulse duration                        | $1 - 600$      | Unsigned integer |
| 3109                    |              | P2.01 Close pulse duration                       | $1 - 600$      | Unsigned integer |
| 310A                    | 1            | P2.11 Maximum time with consumer at zero volts   | $0 - 3600^{2}$ | Unsigned integer |
| 310C                    | $\mathbf{1}$ | P2.12 Automatic back-transfer inhibit            | $0 - 11$       | Unsigned integer |
| 310C                    | 1            | P.2.13 Delay before transfer                     | $0 - 300^{2}$  | Unsigned integer |
| 310D                    |              | P2.14 Delay time after transfer                  | $0 - 300^{2}$  | Unsigned integer |
| 310D                    |              | P2.15 Generator start delay                      | $0 - 900$      | Unsigned integer |
| 310F                    | $\mathbf{1}$ | P.16 Generator cooling time                      | $1 - 3600$     | Unsigned integer |
| 3110                    |              | P2.17 Generator start interval                   | $0 - 141$      | Unsigned integer |
| 3111                    |              | P2.18 Generator start hour                       | $0 - 23$       | Unsigned integer |

<span id="page-27-1"></span>Table 17: Parameter Setup (used with functions 04 and 06)

 $1)$  Numerical value and executed function are linked sequentially taking into account the functions listed in the manual. The first function is obtained with value 0, the last with the highest value within the range.

 $2)$  To set OFF, program the lowest value of the range.

3) To set OFF, program the highest value of the range.

<sup>4)</sup> Numerical value and executed function are linked sequentially taking into account the functions listed in the manual. The first function is obtained with value 0, the last with the highest value within the range.

# 4 Data content 4.4 Setting parameters

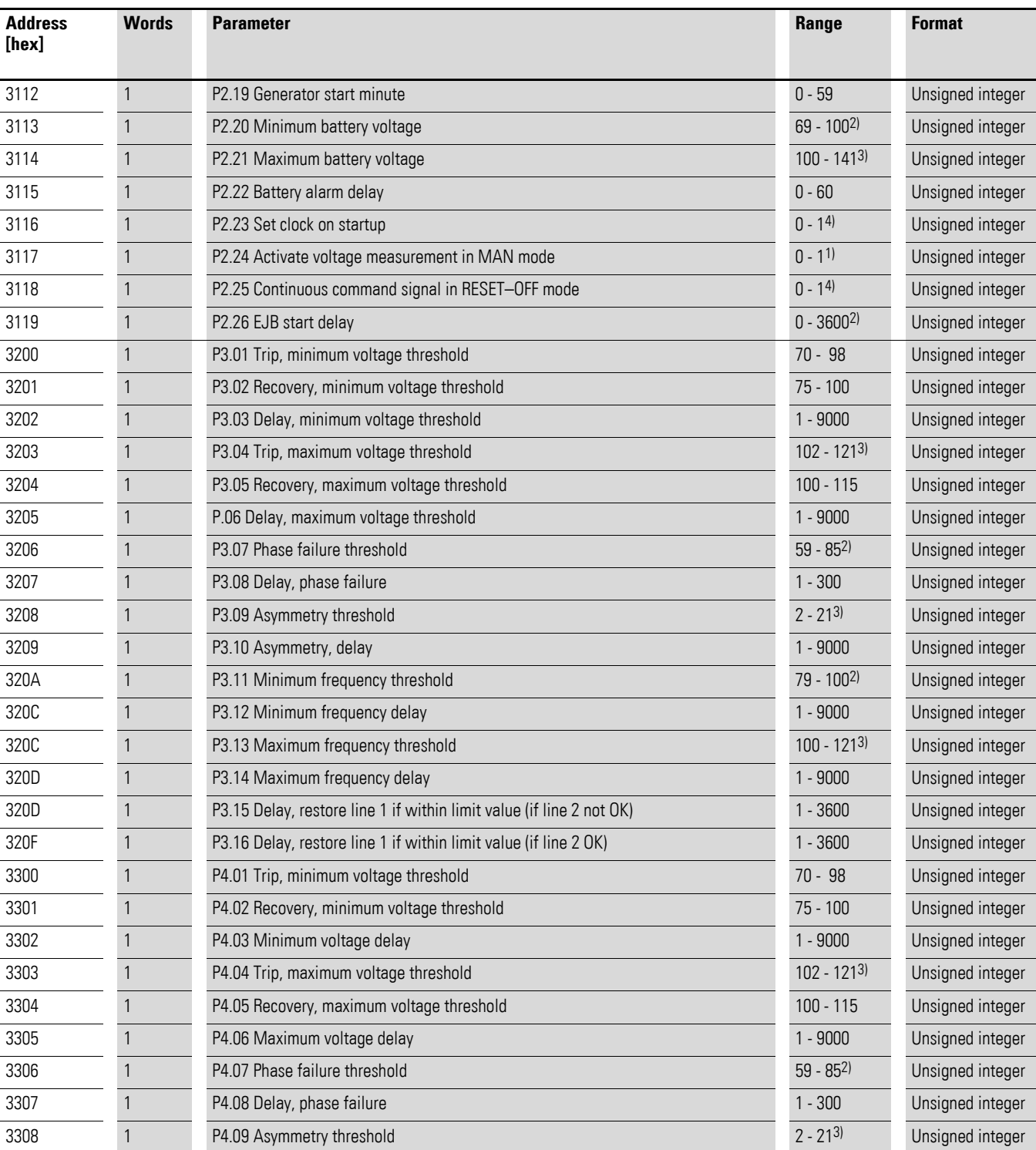

1) Numerical value and executed function are linked sequentially taking into account the functions listed in the manual. The first function is obtained with value 0, the last with the highest value within the range.

2) To set OFF, program the lowest value of the range.

3) To set OFF, program the highest value of the range.

4) Numerical value and executed function are linked sequentially taking into account the functions listed in the manual. The first function is obtained with value 0, the last with the highest value within the range.

# 4 Data content 4.4 Setting parameters

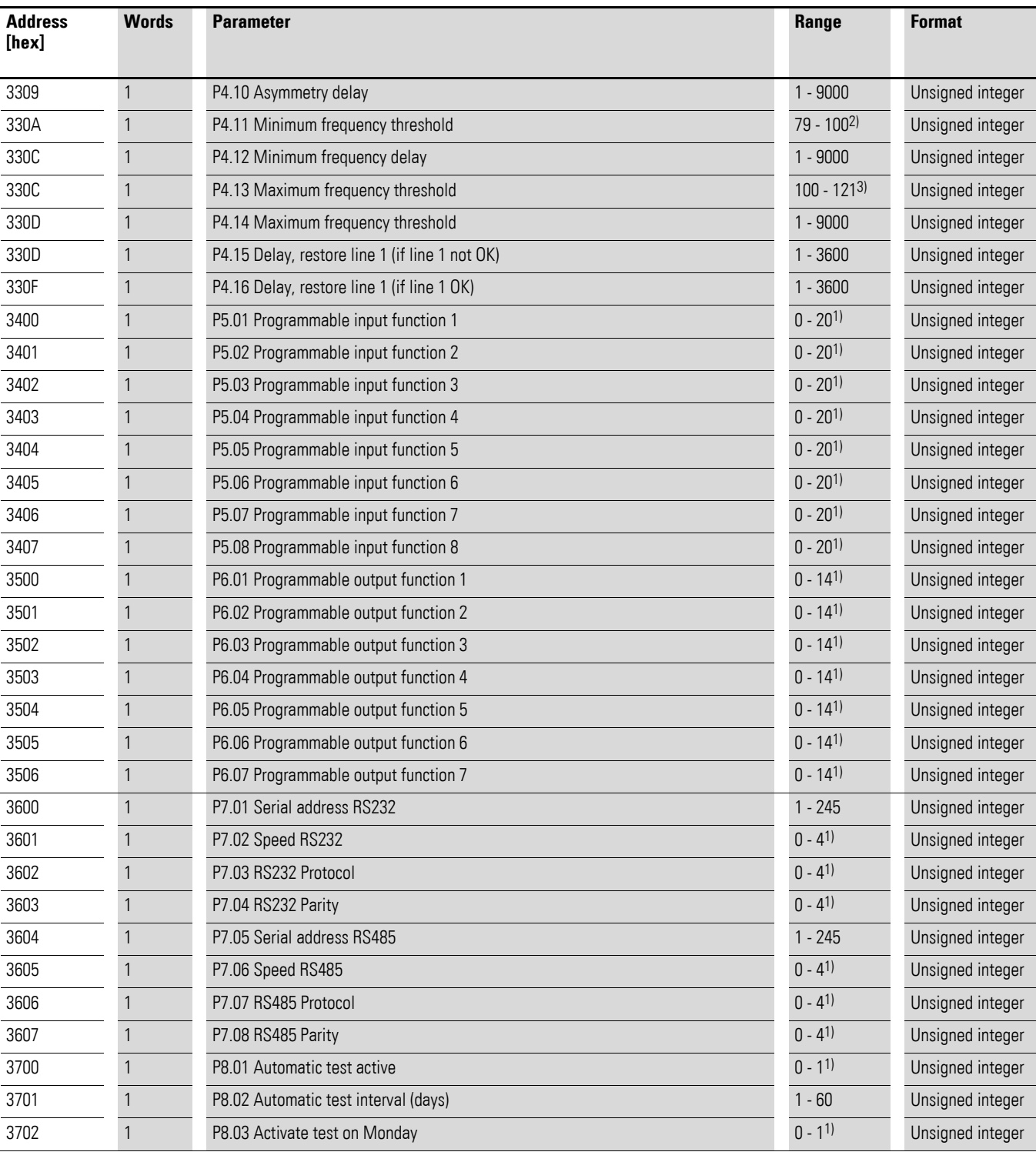

 $^{1)}$  Numerical value and executed function are linked sequentially taking into account the functions listed in the manual. The first function is obtained with value 0, the last with the highest value within the range.

2) To set OFF, program the lowest value of the range.

3) To set OFF, program the highest value of the range.

4) Numerical value and executed function are linked sequentially taking into account the functions listed in the manual. The first function is obtained with value 0, the last with the highest value within the range.

## 4 Data content 4.5 Setting the real-time clock (NZM-XTAS-C144 only)

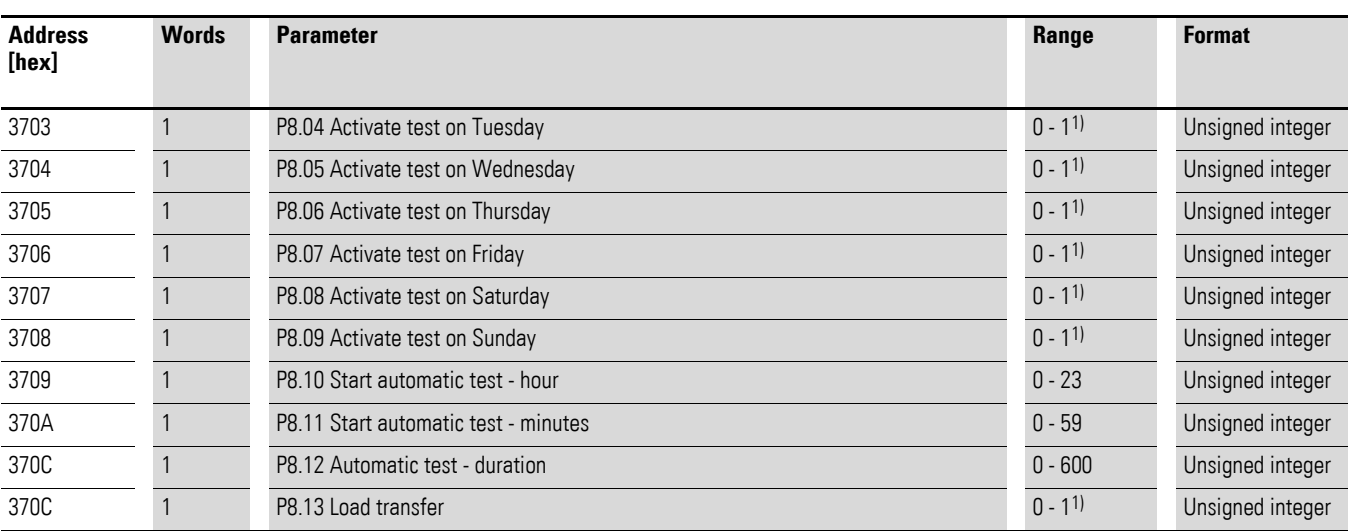

1) Numerical value and executed function are linked sequentially taking into account the functions listed in the manual. The first function is obtained with value 0, the last with the highest value within the range.

2) To set OFF, program the lowest value of the range.

3) To set OFF, program the highest value of the range.

4) Numerical value and executed function are linked sequentially taking into account the functions listed in the manual. The first function is obtained with value 0, the last with the highest value within the range.

## <span id="page-30-0"></span>**4.5 Setting the real-time clock (NZM-XTAS-C144 only)**

ł.

| <b>Address</b><br>[hex] | <b>Words</b> | <b>Parameter</b>            | Range    | <b>Format</b>    |
|-------------------------|--------------|-----------------------------|----------|------------------|
| 2F20                    |              | Seconds                     | $0 - 59$ | Unsigned integer |
| 2F21                    |              | Minute                      | $0 - 59$ | Unsigned integer |
| 2F22                    |              | Hour                        | $0 - 23$ | Unsigned integer |
| 2F23                    |              | Weekdays                    | $1 - 7$  | Unsigned integer |
| 2F24                    |              | Day                         | $0 - 31$ | Unsigned integer |
| 2F25                    |              | <b>Month</b>                | $1 - 12$ | Unsigned integer |
| 2F26                    |              | Year (2000 $\triangleq$ 00) | $0 - 99$ | Unsigned integer |

<span id="page-30-1"></span>Table 18: Calendar clock (used with functions 04 and 06)

The changes take effect when the settings are saved with the command described in the table below [\(Table 13, page 24](#page-25-1)).

4 Data content

4.6 Reading out the events list

#### <span id="page-31-0"></span>**4.6 Reading out the events list**

The events list is stored in a ring buffer. To restore the correct chronology, the pointer at the position of the most recent event must be read out and, starting at this position, retracting by as many positions as the events counter indicates.

When the start (pos. 1) of the ring buffer is reached, counting is continued at the last position (pos. 100, end) until the position of the most recent event is reached again.

The date and time values are compressed in pairs into three registers to reduce frame length. Register 2100<sub>hex</sub>, for example, contains the hour in its MSB and the minutes in its LSB. The same goes for seconds and days, and for month and year [\(Table 20, page 30](#page-31-2)).

## <span id="page-31-1"></span>**4.7 Events list table**

| <b>Address</b><br>[hex] | <b>Words</b> | <b>Parameter</b>                                    | Range    | <b>Format</b>    |
|-------------------------|--------------|-----------------------------------------------------|----------|------------------|
| 2510                    |              | Pointer indicating position of most recent<br>event | $0 - 99$ | Unsigned integer |
| 2511                    |              | Saved events counter                                | $0 - 99$ | Unsigned integer |

Table 19: Events list pointer (used with function 04)

#### <span id="page-31-2"></span>Table 20: Events list (used with function 04)

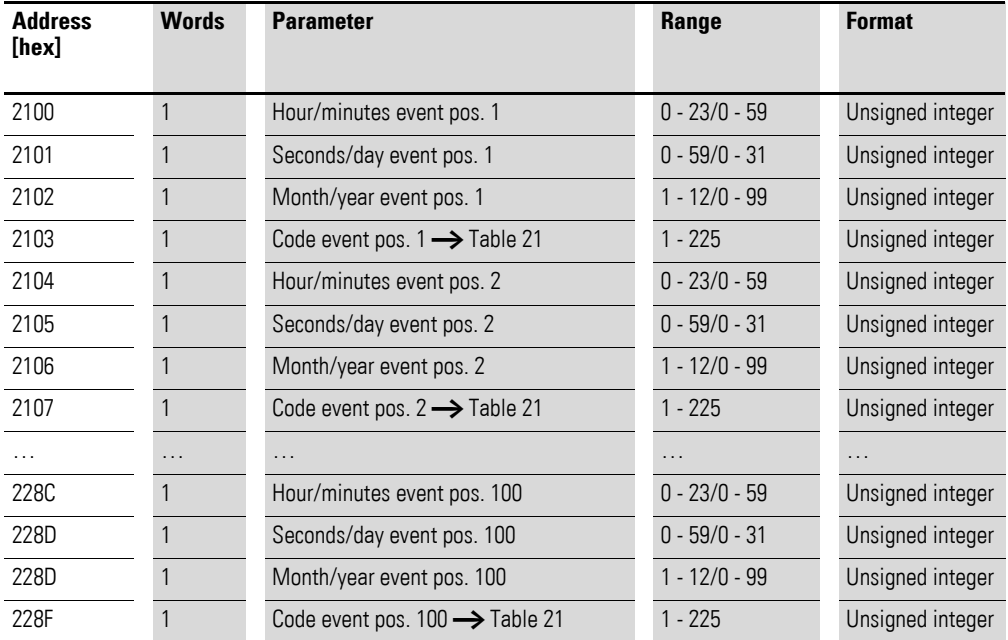

| Code | <b>Event</b>                                      |
|------|---------------------------------------------------|
| 1    | Switch on NZM-XATS-C                              |
| 2    | Switch off NZM-XATS-C                             |
| 3    | Restart NZM-XATS-C                                |
| 5    | Selected operating mode RESET-OFF                 |
| 6    | Selected operating mode MAN                       |
| 7    | Selected operating mode AUT                       |
| 8    | Selected operating mode TEST (NZM-XATS-C144 only) |
| 10   | External start signal generator (start)           |
| 11   | External start signal generator (end)             |
| 12   | External transfer signal (start)                  |
| 13   | External transfer signal (end)                    |
| 20   | Automatic test active                             |
| 21   | Automatic test deactivated                        |
| 22   | Start automatic test                              |
| 23   | End automatic test                                |
| 26   | Start command to generator 1                      |
| 27   | Stop command to generator 1                       |
| 28   | Start command to generator 2                      |
| 29   | Stop command to generator 2                       |
| 30   | Manual start command                              |
| 31   | Stop command to generator                         |
| 32   | Manual transfer, line 1                           |
| 33   | Manual transfer, line 2                           |
| 34   | Start line failure simulation                     |
| 35   | End line failure simulation                       |
| 36   | Start test under load                             |
| 37   | End test under load                               |
| 40   | Line 1 within limit values                        |
| 41   | Line 1 outside limit values                       |
| 42   | Line 1 present                                    |
| 43   | Line 1 not present                                |
| 44   | Line 1 voltage within limit values                |
| 45   | Line 1 voltage outside limit values               |
| 46   | Line 1 frequency within limit values              |
| 47   | Line 1 frequency outside limit values             |
| 48   | Line 1 phase sequence OK                          |
| 49   | Line 1 phase sequence incorrect                   |
| 50   | Line 1 asymmetry within limit values              |

<span id="page-32-0"></span>Table 21: Events list correspondence numerical value/event type

# 4 Data content

4.7 Events list table

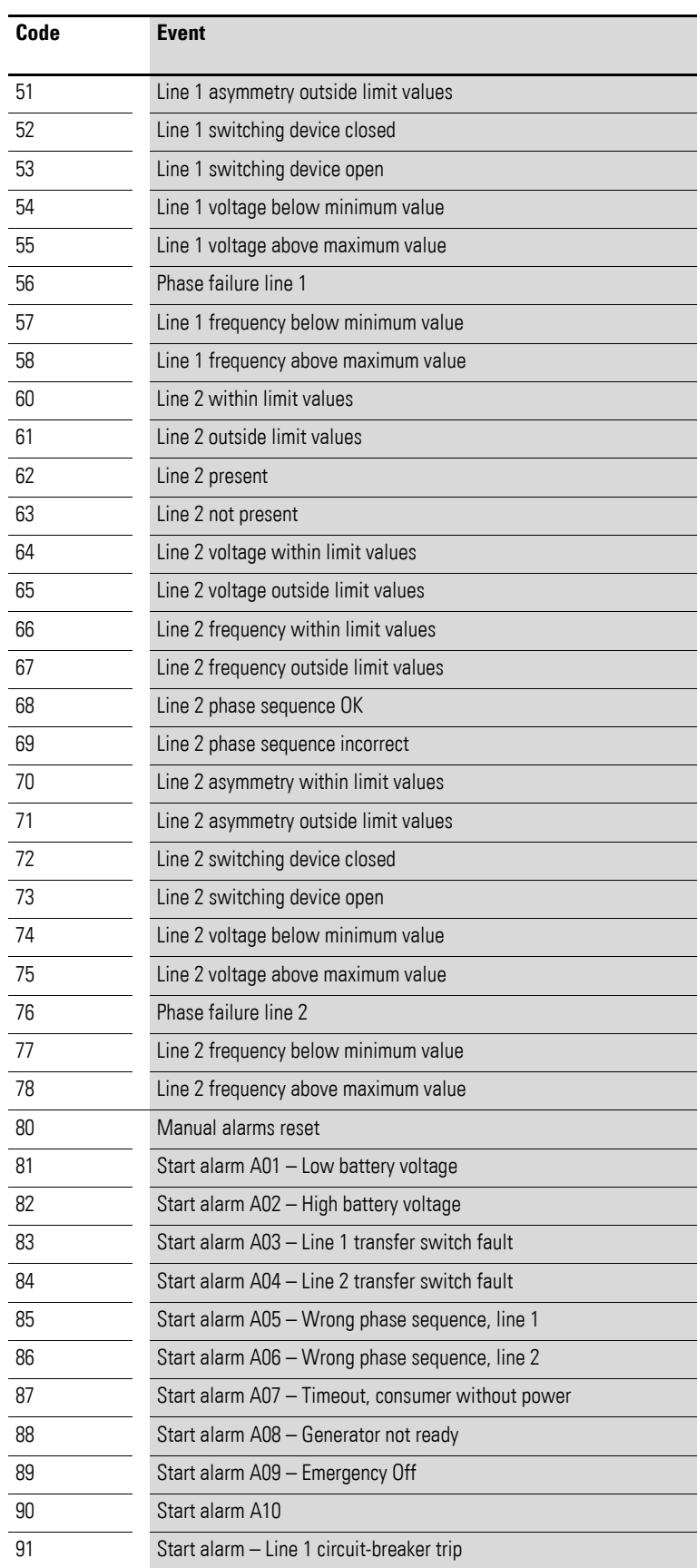

# 4 Data content 4.7 Events list table

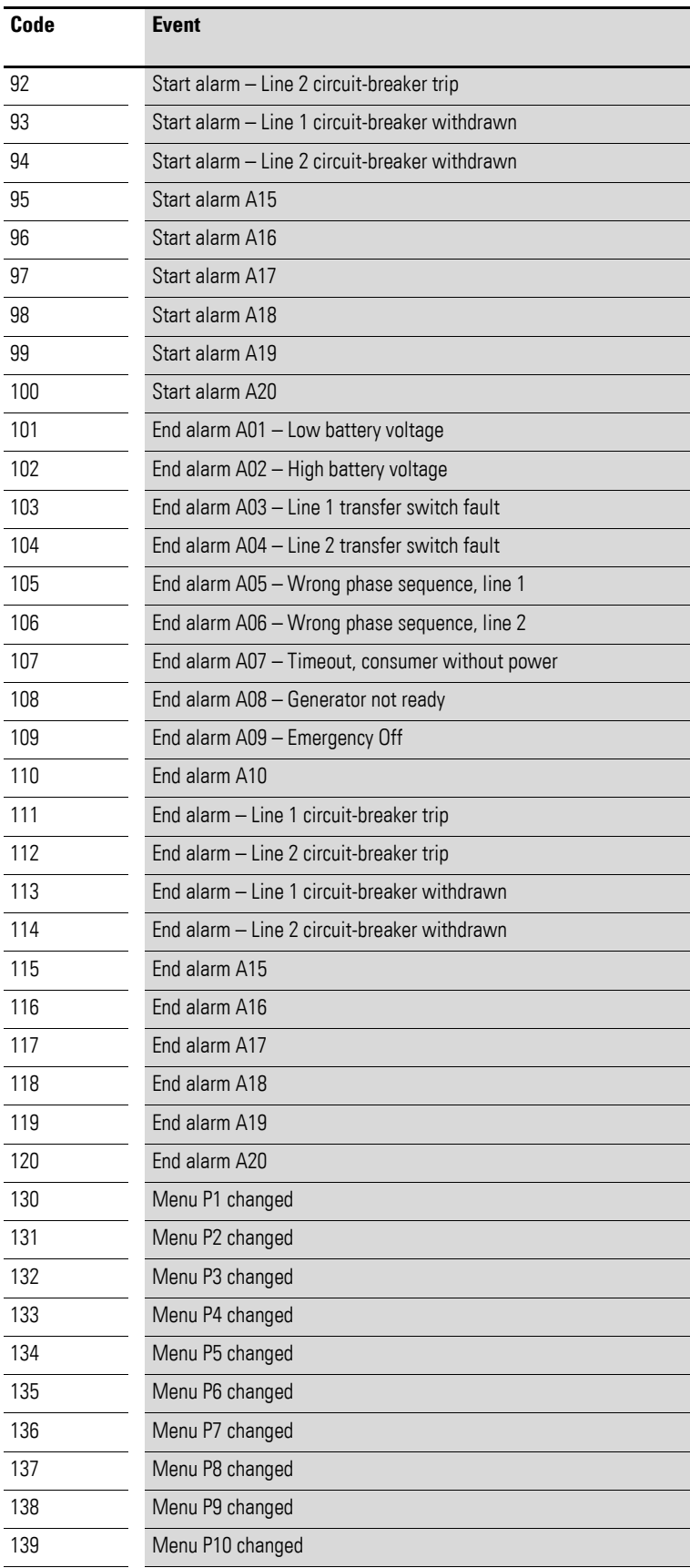

# 4 Data content

4.7 Events list table

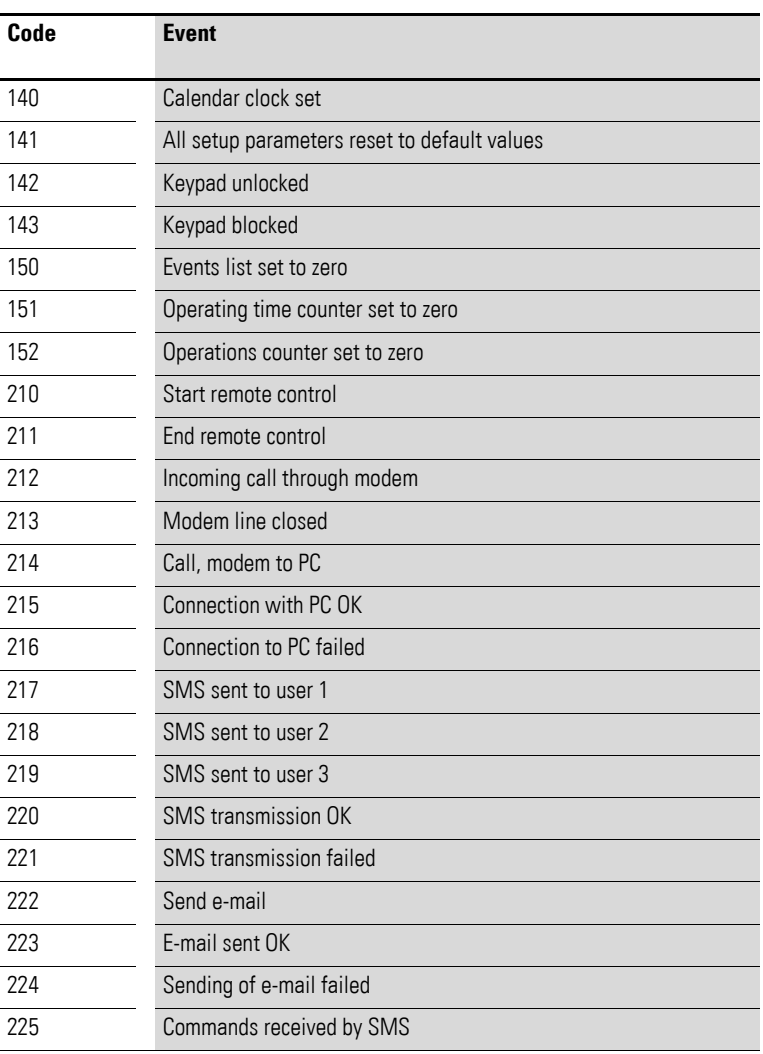

# <span id="page-36-0"></span>**5 Connection diagrams**

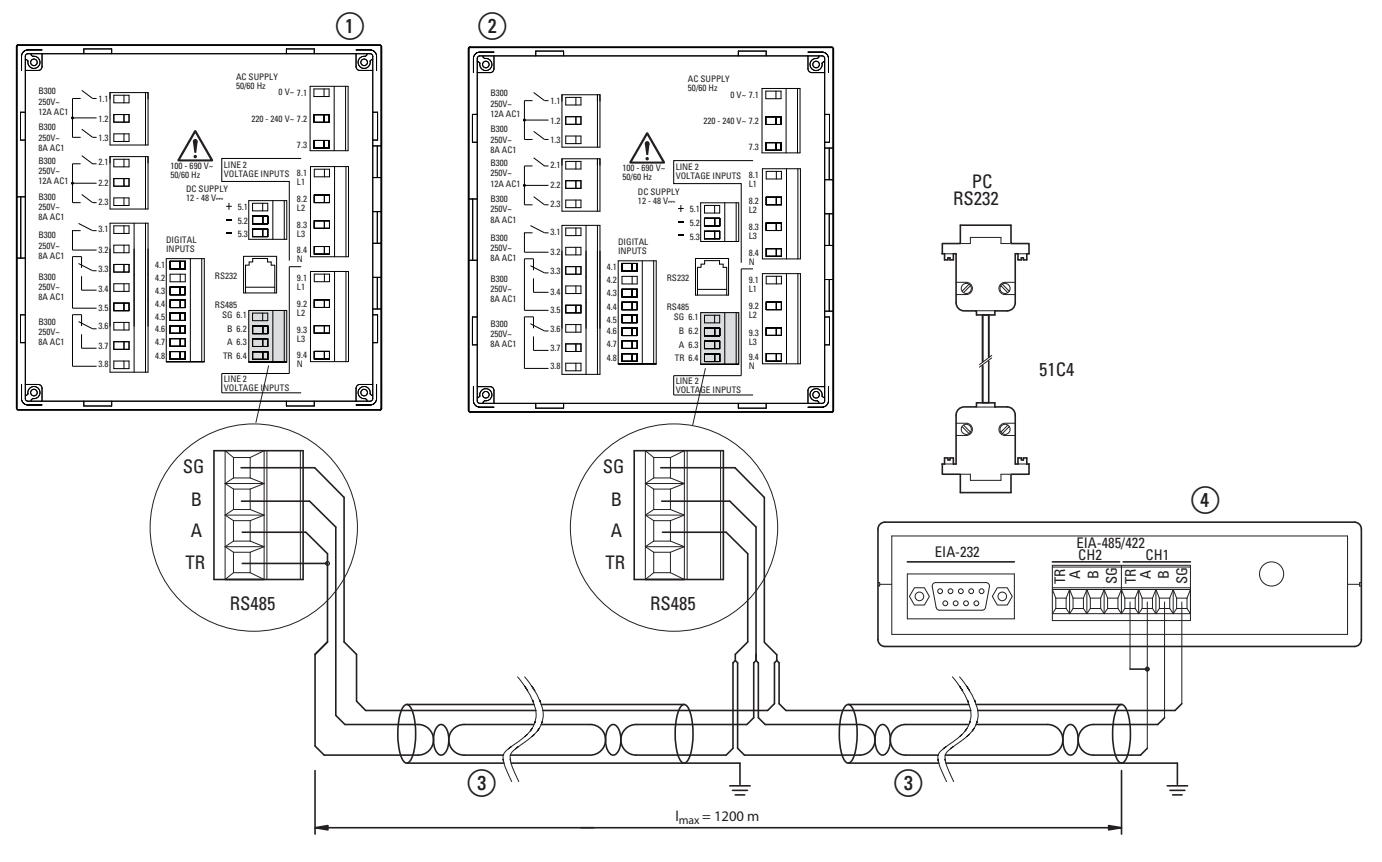

# <span id="page-36-1"></span>**5.1 Connecting a PC to NZM-XATS-C144 through RS-485**

Figure 4: Connection RS485 interface

a NZM-XATS-C96 number n, maximum 30

b NZM-XATS-C96 number 1

- c "Twisted-pair" connection cable, max. 1200 m long
- d Controlling unit, e.g. computer

5 Connection diagrams

5.1 Connecting a PC to NZM-XATS-C144 through RS-485